4-427-045-**01**(1)

# **SONY**

# デジタルハイビジョンチューナー内蔵 ハードディスク搭載 ブルーレイディスクTM/ DVDレコーダー

## 追加機能 取扱説明

本書では、デジタルハイビジョンチューナー内蔵ハードディスク搭載ブルーレイディスク/DVDレコーダー BDZ-AX2700T / AT970T / AT770T / AT950W / AT750W / AT350S / SKP75のアップデートの内容、およびアッ プデート後の操作方法について説明しています。

本書は、本機の取扱説明書とともに、いつでも見ることができるところに保管してください。

#### 追加される新機能

- ●検索した番組を日付や番組名で並べ替える\*1
- ●録画した番組が再放送されても再び録画されないようにする(二度録り回避)
- ●外付けUSBハードディスクとディスク間で直接コピーする<sup>\*2</sup>
- ●放送中の番組や録画した番組をモバイル機器で見る\*3
- ●放送中の番組を別の部屋のテレビなどで見る\*3
- \* <sup>1</sup>対象機種: BDZ-AX2700T / AT970T / AT770T / AT950W / AT750W / AT350S。
- \* <sup>2</sup>対象機種: BDZ-AX2700T / AT970T / AT950W / SKP75。
- \* <sup>3</sup>対象機種: BDZ-AX2700T / AT970T / AT770T / AT950W / SKP75。

#### お知らせ

このソフトウェアのアップデートに伴い、外付けUSBハードディスクからディスクへコピーできるようになりました。 本機の取扱説明書の、次の記載が変わります。

- 「コピーできるディスク/映像の種類」の「外付けUSBハードディスクに保存した映像をディスクにコピーするには」 ディスクにダビングできるのは本機のハードディスクからだけです。
- ●「本機と外付けUSBハードディスクの間でコピーしたい」の「本機から外付けUSBハードディスクにコピーしたい」 ちょっと一言

後からディスクにダビングするには、[ダビング元を残してコピー]を選び、本機のハードディスクにタイトルを 残してください。外付けUSBハードディスクからディスクへのダビングはできません。

新しい機能については本書の「外付けUSBハードディスクとディスク間で直接コピーする」もあわせてご覧ください。

BDZ-AX2700T / BDZ-AT970T / BDZ-AT770T / BDZ-AT950W / BDZ-AT750W / BDZ-AT350S BDZ-SKP75

# 検索した番組を日付や番 組名で並べ替える

気になる検索、ジャンル検索、キーワード検索、詳細条件検 索で検索した番組を、日付や番組名で並び替えて表示し探し やすくします。

検索結果画面で、リモコンの《緑》ボタンを押してください。

#### **ちょっと一言**

● BDZ-SKP75では、アップデート前から対応しています。

## 録画した番組が再放送さ れても再び録画されない ようにする(二度録り回 避)

次の録画予約方法は、異なる曜日や時間で放送される場合も、 本機が対応して自動で録画します。

- 毎回録画の条件で、「同じ名前の番組を自動で毎回録画す る]、または[番組名]を選ぶ。
- x-おまかせ・まる緑。

今回のアップデートで、一度録画した連続ドラマやアニメな どのように話数のある番組の同一話が、同一放送局内で再放 送されても、本機が自動で録画することはなくなりました。

同一タイトル名で、タイトルに「第2話」「#2」など、話数がタ イトル情報として付与されている番組のみ適用されます。

#### **ちょっと一言**

- 録画した番組が本機から削除されていても、再放送の録画はしません。 録画したいときは、毎回録画の設定を「番組名」以外にして録画予約 してください。
- 一度録画した番組が再放送されたときに、本機が録画を回避するの は録画から約半年の間です。
- 録画した番組の学習情報は、ホームメニュー>[設定]>[設定初期化] >[学習情報の初期化]>[おまかせ・まる録学習情報]で、初期化でき ます。
- BDZ-SKP75では、「スカパー! HDIで放送される番組に対して、アッ プデート前から対応しています。さらに、今回のアップデートで「ス カパー! HDI放送以外の番組にも同様に対応されました。

#### ご注意

 同じ番組でも、番組情報や放送局が異なる場合は再び録画されるこ とがあります。

# 外付けUSBハードディスクと ディスク間で直接コピーする

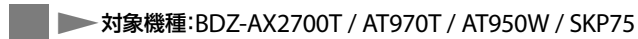

外付けUSBハードディスク、ディスク(BD/DVD)間で相互に ダビングできます。

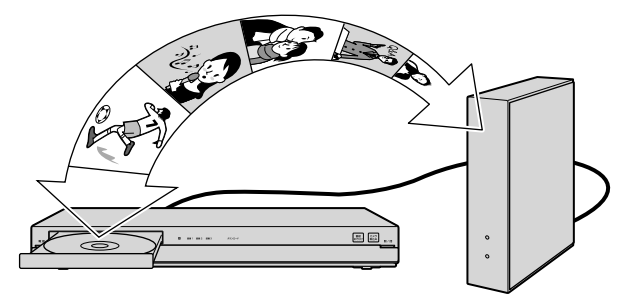

#### 外付けUSBハードディスクからディスクへ

リモコンの《ホーム》ボタンを押します。 [ビデオ]>[USB HDDダビング]>[USB HDD→BD/DVDダ ビング]を選び、《決定》ボタンを押します。

#### ディスクから外付けUSBハードディスクへ

リモコンの《ホーム》ボタンを押します。 [ビデオ]>[USB HDDダビング]>[BD/DVD→USB HDDダ ビング]を選び、《決定》ボタンを押します。

外付けUSBハードディスクとの接続や、ダビングの操作手順 について詳しくは、本機の取扱説明書をご覧ください。

# 放送中の番組や録画した番 組をモバイル機器で見る

対象機種:BDZ-AX2700T / AT970T / AT770T / AT950W / SKP75

本機をネットワークにつなぐと、本機で受信している放送中 の番組や録画した番組を、タブレットなどのモバイル機器の 画質に合わせて見ることができます。

本機能はタブレットなどのモバイル機器でサービス対応して いる場合にご利用いただけます。 対応機種や再生対応コンテンツについては、ソニー製品情報 のホームページ(http://www.sony.jp/support/dlna/)をご 覧ください。

## 本機をネットワークとつなぎ、ホー ムサーバーの設定をする

本機の取扱説明書の「別の部屋のテレビなどで再生したい (ホームサーバー機能)」をご覧ください。

## タブレットなどのモバイル機器を準 備する

設定や操作方法は、対応機種の取扱説明書をご覧ください。

#### ご注意

- 次の場合、放送中の番組を見ることはできません。
	- 3番組録画中、または2番組録画中&電源「入」(対象機種: BDZ-AX2700T / AT970T / AT770T)。
	- 2番組録画中、または1番組録画中&電源「入」(対象機種: BDZ-AT950W / SKP75)。
- 次の場合、録画した番組を見ることはできません。
- 3番組録画中(対象機種:BDZ-AX2700T / AT970T / AT770T)。 2番組録画中(対象機種:BDZ-AT950W / SKP75)。
- 放送中の番組を見るときは、実際の放送より少し遅れます。
- 二か国語放送で、二重音声の場合、ホームメニュー>[設定] >[ビデ オ設定]>[二重音声記録]で選んだ音声になります。
- また、[音声1]/[音声2]がある場合は、[音声1]になります。
- 字幕放送の場合、字幕は切り換えられません。
- 「スカパー! HD」で放送中の番組を見ることはできません(対象機 種:BDZ-SKP75)。

# 放送中の番組を別の部屋 のテレビなどで見る

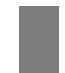

対象機種:BDZ-AX2700T / AT970T / AT770T / AT950W / SKP75

本機とDLNAまたはソニールームリンクに対応したテレビや パソコンなどをネットワークにつなぐと、本機で受信してい る放送中の番組を、テレビやパソコンで見ることができます。 対応機種については、ソニー製品情報のホームページ(http:// www.sony.jp/support/dlna/)をご覧ください。

## 本機をネットワークとつなぎ、ホー ムサーバーの設定をする

本機の取扱説明書の「別の部屋のテレビなどで再生したい (ホームサーバー機能)」をご覧ください。

## テレビやパソコンの準備をする

設定や操作方法は、対応機種の取扱説明書をご覧ください。

#### ご注意

- 次の場合、放送中の番組を見ることはできません。
	- 3番組録画中、または2番組録画中&電源「入」(対象機種: BDZ-AX2700T / AT970T / AT770T)。
	- 2番組録画中、または1番組録画中&電源「入」(対象機種: BDZ-AT950W / SKP75)。
- 放送中の番組を見るときは、実際の放送より少し遅れます。
- 二か国語放送で、二重音声の場合、ホームメニュー>[設定]>[ビデ オ設定]>[二重音声記録]で選んだ音声になります。 また、[音声1]/[音声2]がある場合は、[音声1]になります。
- 字幕放送の場合、字幕は切り換えられません。
- 「スカパー! HDIで放送中の番組を見ることはできません(対象機 種:BDZ-SKP75)。

# よくあるお問い合わせ

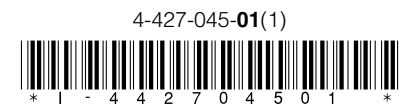

#### $\Omega$

放送中の番組の視聴や録画した番組の再生はできるのに、 BDや一部の録画した番組を再生すると映像が出なくなるの はなぜですか?

## **A**

次のような場合、本機の[映像出力設定]がテレビにつないだ 端子と異なっていると映像が出ないことがあります。

- 市販/レンタルのBD-ROMや一部のDVD。
- 番組をダビング/直接録画したBD。
- BDから移動(ムーブバック)したタイトル。

テレビと本機をHDMIケーブルでつないでいるときは、次の ように設定し直してください。

リモコンの《ホーム》ボタンを押します。

[設定]>[映像設定]>[映像出力設定]>[変更する]を選び、 《決定》ボタンを押します。

[HDMI]を選び、通常は[自動]を選んで《決定》ボタンを押し ます。

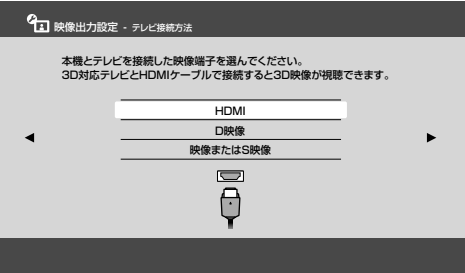

数秒後に「解像度を切り換えました。この解像度で設定して よろしいですか?」と表示されるので[はい]を選び、《決定》 ボタンを押します。

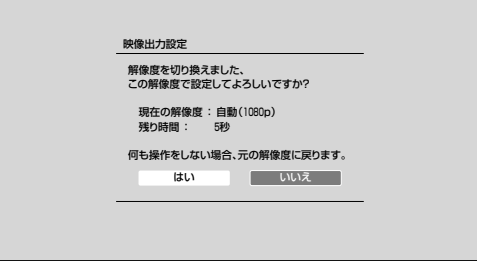

### $\Omega$

#### 再生/ダビング/おでかけ転送の途中で画面にメッセージが 表示され、止まるのはなぜですか?

## $\overline{A}$

本機はCinavia技術を利用して、商用制作された映画や動画、 そのサウンドトラックのうちいくつかの無許可コピーの利用 を制限しています。

次の映像やディスクは、再生/ダビング/おでかけ転送でき ないことがあります。

- ビデオカメラで撮影中に、市販のBD-ROMや一部のDVD 再生中の音声が入った場合。
- 無許諾のBD/DVD(海賊版等)。

詳細は、画面の指示に従ってCinaviaオンラインお客様情報 センター(http://www.cinavia.com)をご覧ください。

ダビング/おでかけ転送の場合、次のように[本機からのメー ル]で詳細を確認してください。

リモコンの《ホーム》ボタンを押します。 [設定]>[お知らせ]>[本機からのメール]>メールを選び、 《決定》ボタンを押します。

### IQ

ホームサーバー機能(ルームリンク)使用時は、本機の電源を ずっと「入」にしておかないといけないのですか?

## **A**

次のような場合、本機の電源を「切」にしてもホームサーバー を使えます。

- DLNAクライアント(再生機器/アプリ)やネットワーク機 器が、Wake on LAN(ウェイク オン ラン)機能に対応して いる場合。
- 本機が番組録画中/瞬間起動待機中、など。

Wake on LAN機能に対応していないDLNAクライアントや ネットワーク機器を使っているときは、本機の電源を「入」に しておく必要があります。お使いの機器がWake on LAN機 能に対応しているかは、機器やアプリの取扱説明書などでご 確認ください。

この説明書は、古紙70%以上の再生紙と、